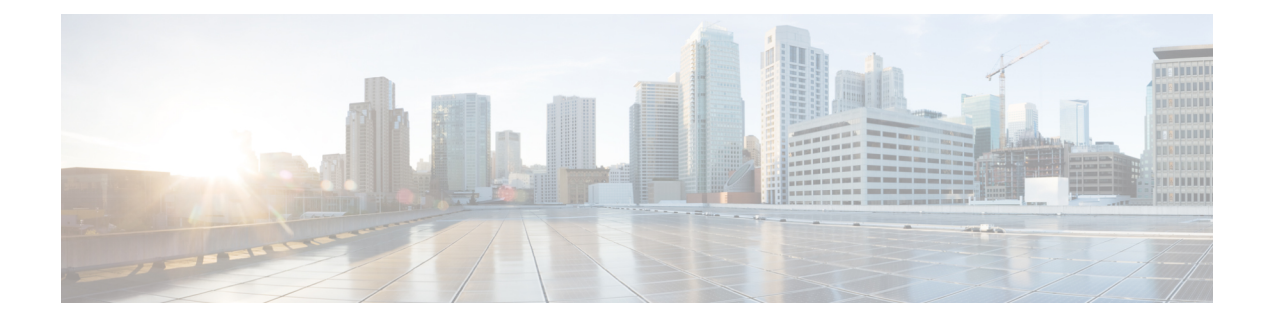

# **Configuring AVC with DNS-AS**

- Finding Feature [Information,](#page-0-0) on page 1
- [Prerequisites](#page-0-1) for AVC with DNS-AS, on page 1
- [Restrictions](#page-1-0) and Guidelines for AVC with DNS-AS, on page 2
- [Information](#page-1-1) About AVC with DNS-AS, on page 2
- How to [Configure](#page-5-0) AVC with DNS-AS, on page 6
- [Monitoring](#page-19-0) AVC with DNS-AS, on page 20
- [Troubleshooting](#page-22-0) AVC with DNS-AS, on page 23
- Feature History and [Information](#page-23-0) for AVC with DNS-AS, on page 24

## <span id="page-0-0"></span>**Finding Feature Information**

Your software release may not support all the features documented in this module. For the latest caveats and feature information, see Bug Search Tool and the release notes for your platform and software release. To find information about the features documented in this module, and to see a list of the releases in which each feature is supported, see the feature information table at the end of this module.

Use Cisco Feature Navigator to find information about platform support and Cisco software image support. To access Cisco Feature Navigator, go to [http://www.cisco.com/go/cfn.](www.cisco.com/go/cfn) An account on Cisco.com is not required.

# <span id="page-0-1"></span>**Prerequisites for AVC with DNS-AS**

- You have the Cisco ONE for [Access](http://www.cisco.com/c/en/us/products/software/one-access/index.html) license to use AVC with DNS-AS.
- You have enabled Multilayer Switch (MLS) Quality of Service (QoS).
- You have maintained metadata in the authoritative DNS server and reachability exists before you enable AVC with DNS-AS
- The DNS-AS client can snoop forward look-up requests originating from hosts.
- To ensure DNS packet logging or snooping, you have attached the policy map to the interface, by using the **service-policy input** command.

## <span id="page-1-0"></span>**Restrictions and Guidelines for AVC with DNS-AS**

- Only a forward look-up is supported.
- Two DNS servers are supported (in case of a failover). One is considered the primary DNS server and other, the secondary DNS server.
- IPv6 is not supported—AAAA requests, and IPv6 DNS servers are not supported.
- AVC with DNS-AS is supported only on physical interfaces, in the ingress direction.
- Virtual Routing and Forwarding (VRF) is not supported.
- We recommend a maximum of 300 AVC with DNS-AS applications (domain names) in the binding table, because of its effect on the ternary content addressable memory (TCAM). To know how the addition of applications affects the TCAM see the [Troubleshooting](#page-22-0) AVC with DNS-AS section of this chapter.

## <span id="page-1-1"></span>**Information About AVC with DNS-AS**

The Application Visibility Control (AVC) with Domain Name System as an Authoritative Source (DNS-AS) feature (AVC with DNS-AS) provides a centralized means of controlling the identification and classification of trusted network traffic in an organization. It accomplishes this by using network metadata stored in a DNS server that is authoritative to the domain in question, to identify applications, Quality of Service (QoS) to classify the corresponding traffic and apply suitable policies, and Flexible NetFlow (FNF), to monitor and export application information to an external collector.

The feature provides:

• Application Visibility—Ensuring unambiguous visibility of applications.

The DNS-AS mechanism snoops requests and does not require a CPU-intensive, deep packet inspection (DPI). Since traffic classification is by means of a DNS request and not DPI, this feature is compatible in scenarios where network traffic is encrypted.

• Metadata Driven—Using information about applications.

You can program the network holistically so it behaves like a self-driving car. You now have information about all the required applications in your network, irrespective of whether traffic is encrypted or not.

• Centralized Control—Using a cross-domain application intent policy controller.

The feature leverages an existing, universally available query-response mechanism to enable local DNS servers within an organization to act as authoritative servers and propagate application classification information to DNS-AS clients (switches) in an enterprise network.

• Control without Administrative Access—Proving alternatives to controller-based approaches.

The feature supports scenarios where your network may be in the cloud and you may not own it. You can still control network devices acrossthe Internet, even though you may not have administrative control of these devices.

## **Overview of AVC with DNS-AS**

The process starts with an organization's requirements relating to management and control of network traffic. You begin by assessing the software applications that run on the various hosts (phones, PCs etc.) in your network, the domains (websites) and applications accessed by these devices, and the business-relevance of these domains and applications in your organization.

The assessment helps you arrive at a list of domains and applications that are "trusted" by your organization, designating all remaining domains and applications as untrusted.

With DNS-AS enabled on your network and the list of trusted domains at hand, the networking devices or DNS-AS clients in your network identify which applications the network traffic belongs to or which domains are being requested. As long as the traffic is part of the trusted list, the switch requests the DNS server for metadata and IP address information. This request is sent in the form of a DNS-query. The response, once received, is cached locally until the Time-to-Live (TTL) for that resource record expires. The response is bound to the traffic and allows the DNS-AS client to now identify, classify, and forward traffic accordingly.

### **Concept Meaning or Definition** In the context of the AVC with DNS-AS feature, this includes traffic classification information, application identification information, and business relevance information. Metadata is maintained in the form of TXT records. The following is a sample metadata record in the prescribed format: CISCO-CLS=app-name:example|app-class:TD|business:YES|app-id:CU/28202 Metadata (RFC6759) A request for an IP address or a request for an "A" record, originating from a host. Being able to snoop these forward lookups in the network traffic is fundamental to the AVC with DNS-AS feature. Forward look-up A PC or mobile where users run software applications, access websites and so on. Forward look-up requests originate from hosts. Host Networking devices throughout your network. Host traffic is always routed through such a client. This chapter deals with the configuration of the AVC with DNS-AS on Cisco Catalyst Switches that are deployed as access switches only. Throughout this document, the term client, DNS-AS client, refers to the switch where AVC with DNS-AS is enabled. **Note** DNS-AS clients receive metadata from an authoritative DNS server and maintain a database of this information in the form of records. How long the record remains in the client's database, is determined by the record's TTL. Client or DNS-AS client

### **Key Concepts for AVC with DNS-AS**

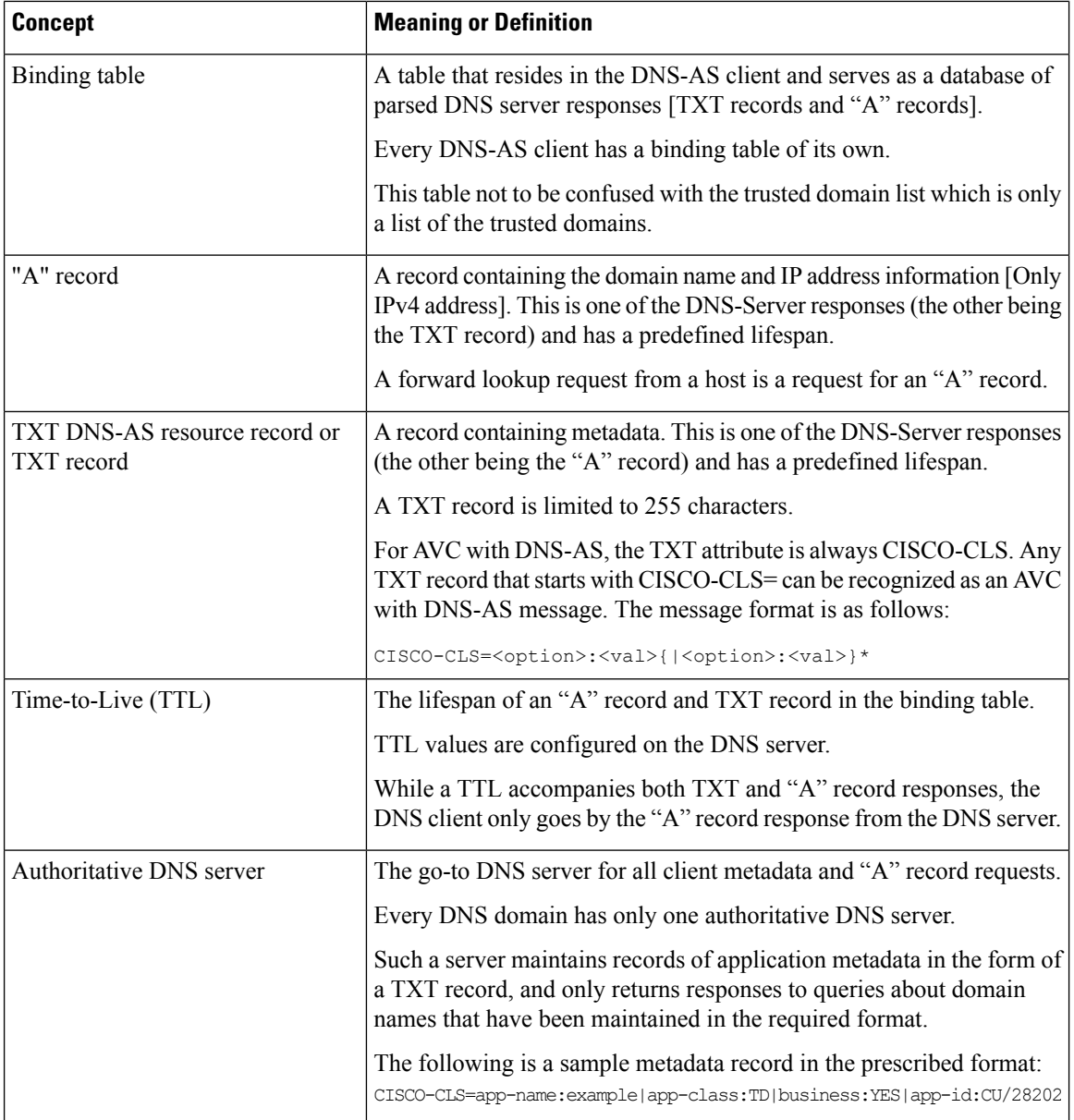

## **AVC with DNS-AS Process Flow**

The working of AVC with DNS-AS involves the DNS snooping process and the DNS-AS client process-both of which are loosely coupled, but independent processes.

### **DNS Snooping Process**

### **Procedure**

**Step 1** The host initiates an "A" record request.

A user from your organization is in a meeting room in an office building. The associated DNS-AS client here is a switch (Network traffic from this meeting room isrouted through thisswitch). The user looks up a website www.example.com, which initiates the request for an "A" record.

**Step 2** The authoritative DNS-server responds with an "A" record response.

### **DNS-AS Client Process**

### **Procedure**

**Step 1** The DNS-AS client sends a DNS query (TXT request) to the authoritative DNS server.

The DNS-AS client, which is constantly snooping for requests (that correspond with entries in the trusted domain list), finds the host's forward look-up request. Based on the snooped result, the DNS-AS client sends a TXT request to the authoritative DNS server.

- The DNS-AS client receives a copy of the host's "A" record request, and does not alter the host's original request in any manner. **Note**
- **Step 2** The authoritative DNS-server responds with a TXT record response.
- **Step 3** A successful TXT response is followed by an "A" record request.
- **Step 4** The authoritative DNS-server responds with an "A" record response.
- **Step 5** The DNS-AS client parses and saves the response in its binding table.

The DNS-AS client saves the TXT record and "A" record in its binding table. The response will remain saved in the binding table for the duration specified by the TTL of the "A" record. The system automatically checks and prevents duplicate entries for a fully qualified domain name in the binding table.

The DNS-AS client uses the metadata it receives (from the DNS Server), to determine if a QoS policy should be applied.

The DNS-AS client forwards information about identified applications, to FNF, enabling you to export this information.

### **Figure: AVC with DNS-AS Process Flow**

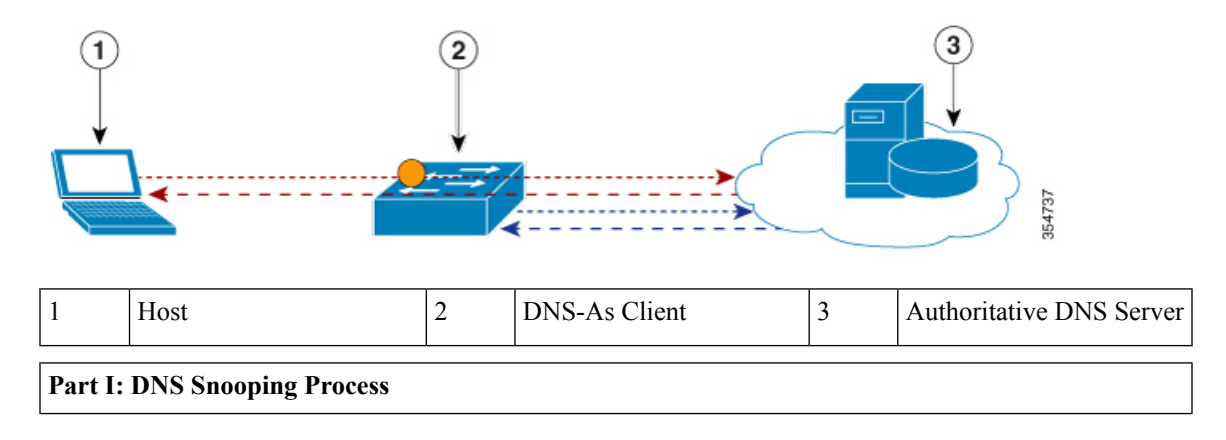

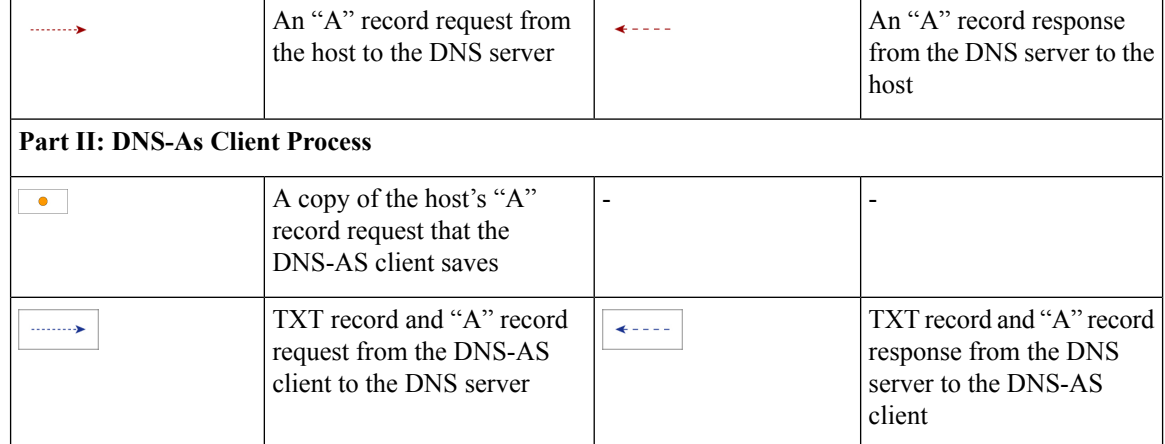

### **Stacking and AVC with DNS-AS**

AVC with DNS-AS supports stacking. To ensure successful stack management, the binding table database of the active stack master (also a DNS-AS client) is synchronized with the stack member (also a DNS-AS client). As long as AVC with DNS-AS is enabled, no additional user configuration is required. The binding table entries are synchronized at these times:

- The stack member comes up (bulk synchronization).
- New entries are added to the binding table database.
- One or more entries are cleared from the database.

### <span id="page-5-0"></span>**Default Configuration for AVC with DNS-AS**

DNS-AS is disabled.

# <span id="page-5-1"></span>**How to Configure AVC with DNS-AS**

### **Generating Metadata Streams**

Application metadata is configured and saved on the local, authoritative DNS server. You configure application classification information, for each trusted domain, in a prescribed format (a metadata stream). This is the information that the server propagates to switches when queried for application metadata. When the switch sends a TXT query regarding an application, the DNS server sends the relevant metadata in the TXT response.

To generate metadata streams, perform the following task:

 $\mathbf{l}$ 

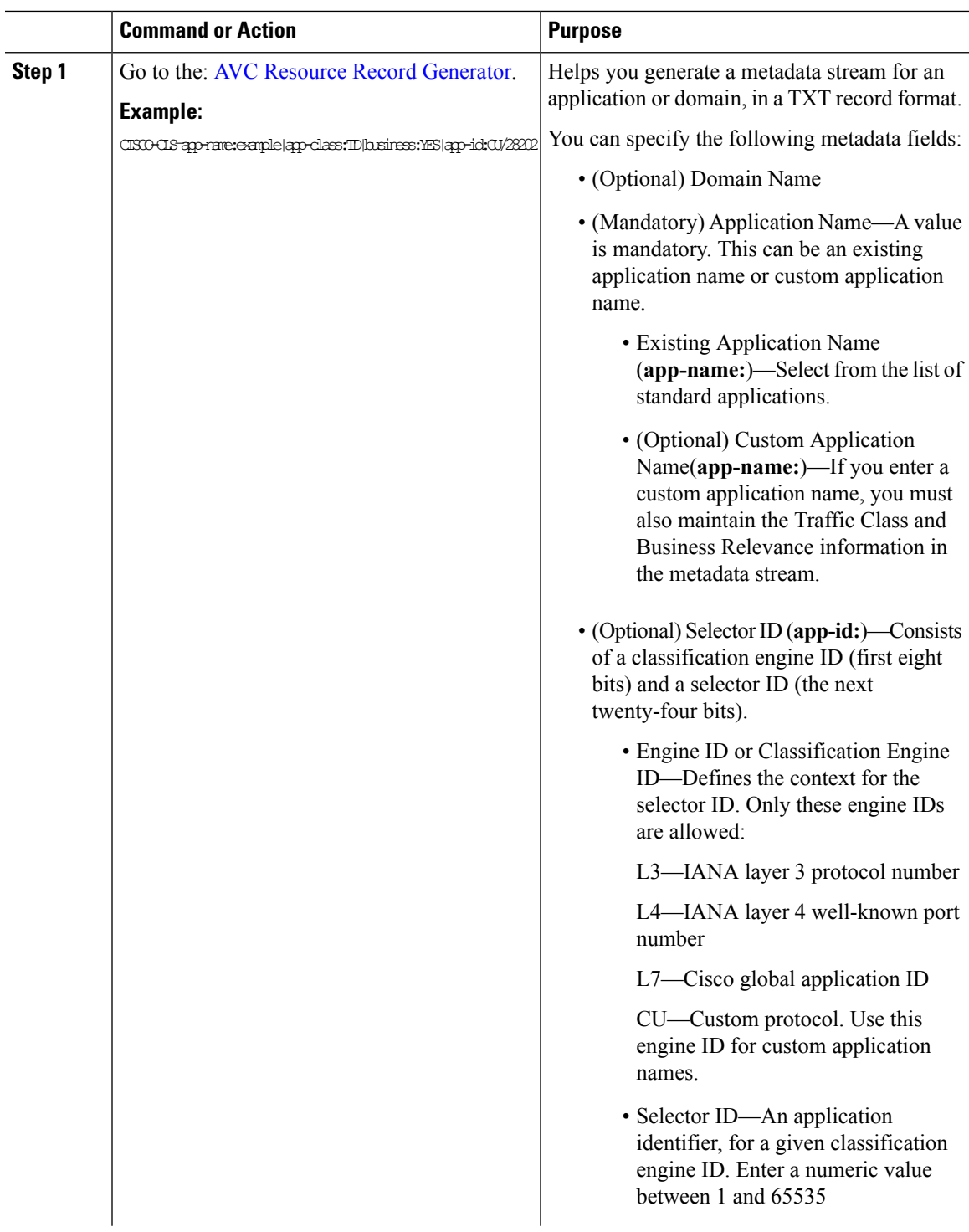

### **Procedure**

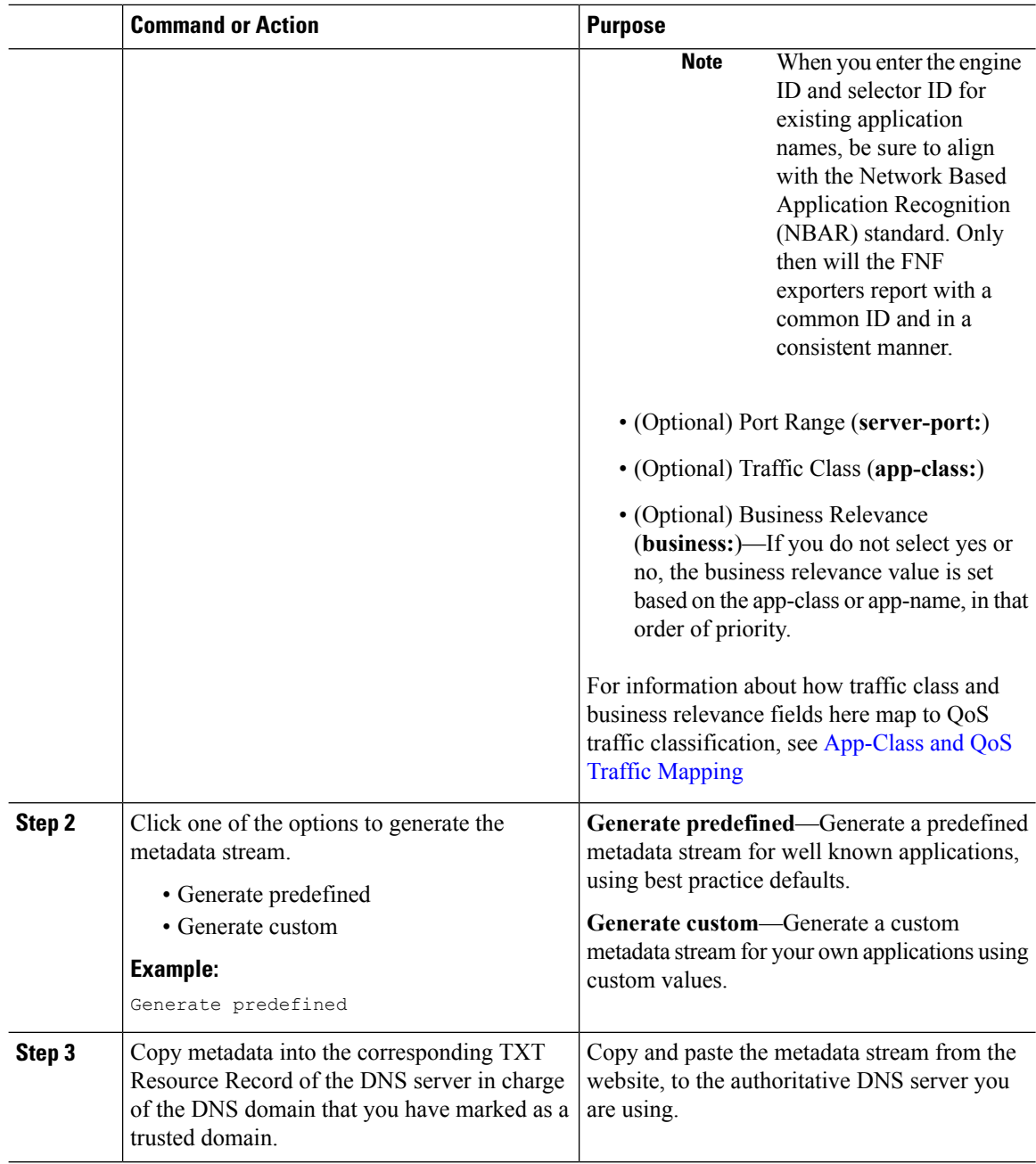

## **Configuring a DNS Server as the Authoritative Server**

All DNS-AS clients in the network should be configured to send all DNS queries to one authoritative DNS server. On a Cisco Catalyst switch, perform the following task:

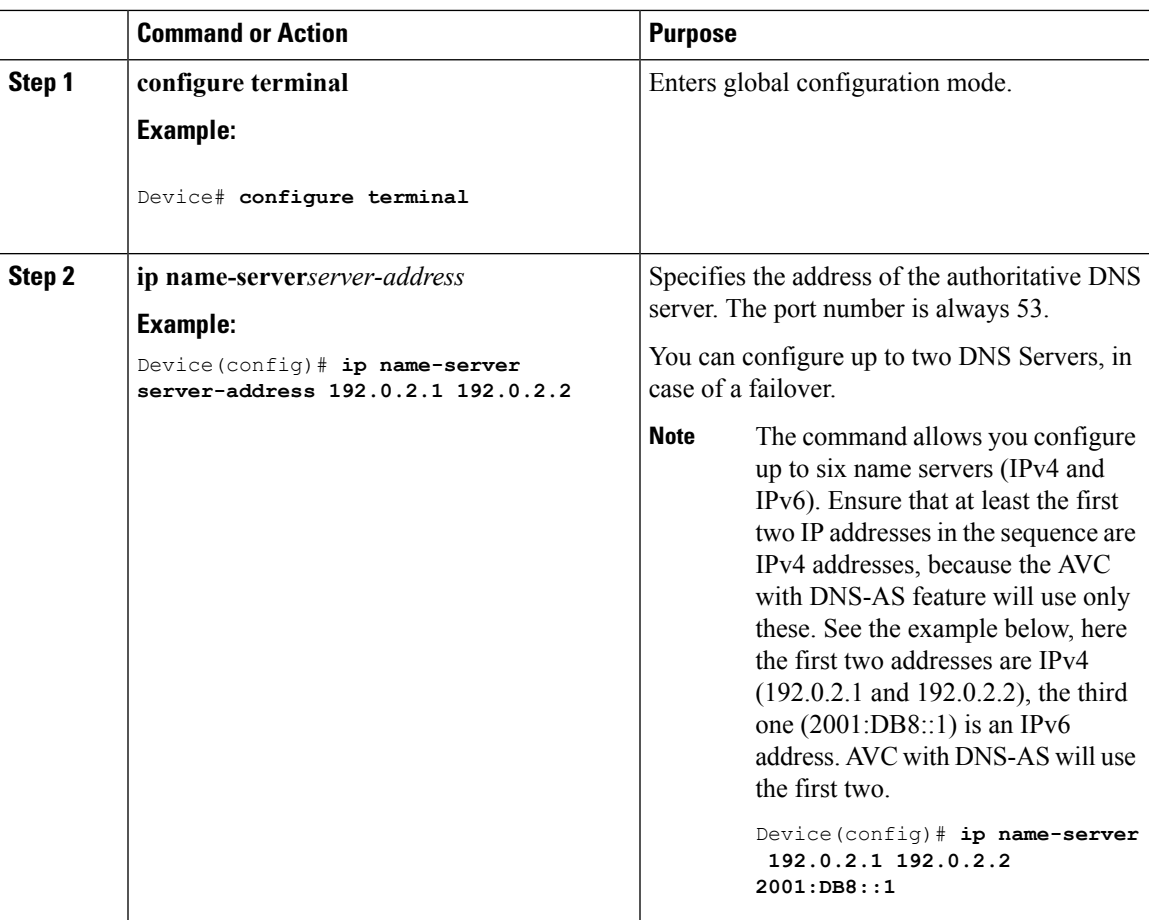

### **Procedure**

### **Enabling AVC with DNS-AS**

DNS-AS is disabled by default. To enable the feature on a Cisco Catalyst switch, perform the following task:

### **Procedure**

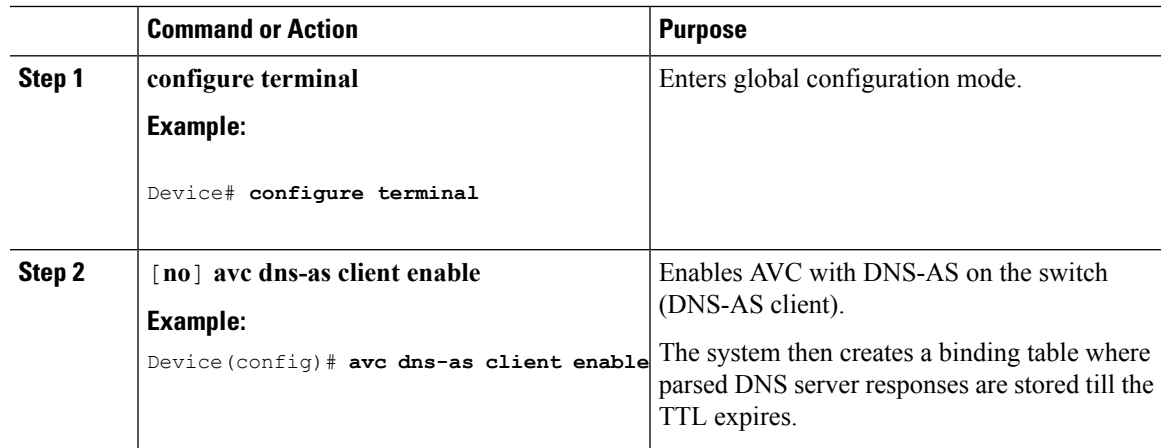

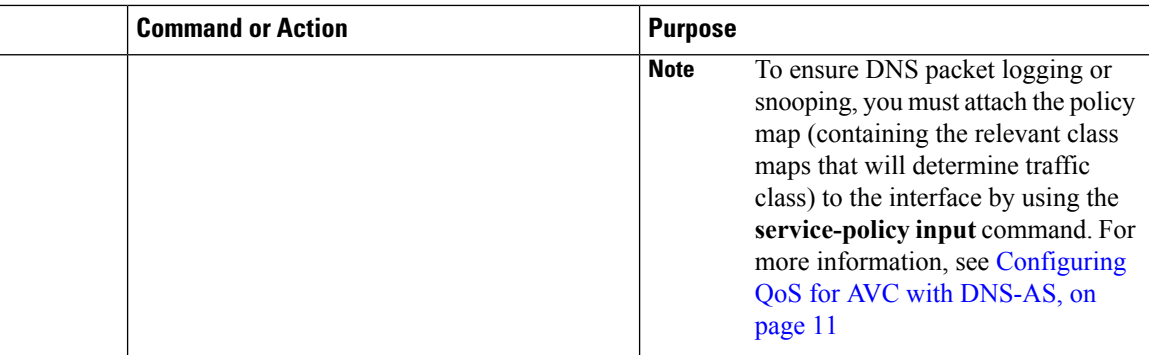

## <span id="page-9-0"></span>**Maintaining the List of Trusted Domains**

Trusted domains are saved in every DNS-AS client where AVC with DNS-AS is enabled . When the feature is first enabled on the DNS-AS client, the list is empty. You must enter the domains that the switch should trust. The switch snoops only for network traffic that is maintained in this list. To make entries in the trusted domain list, perform the following task:

### **Procedure**

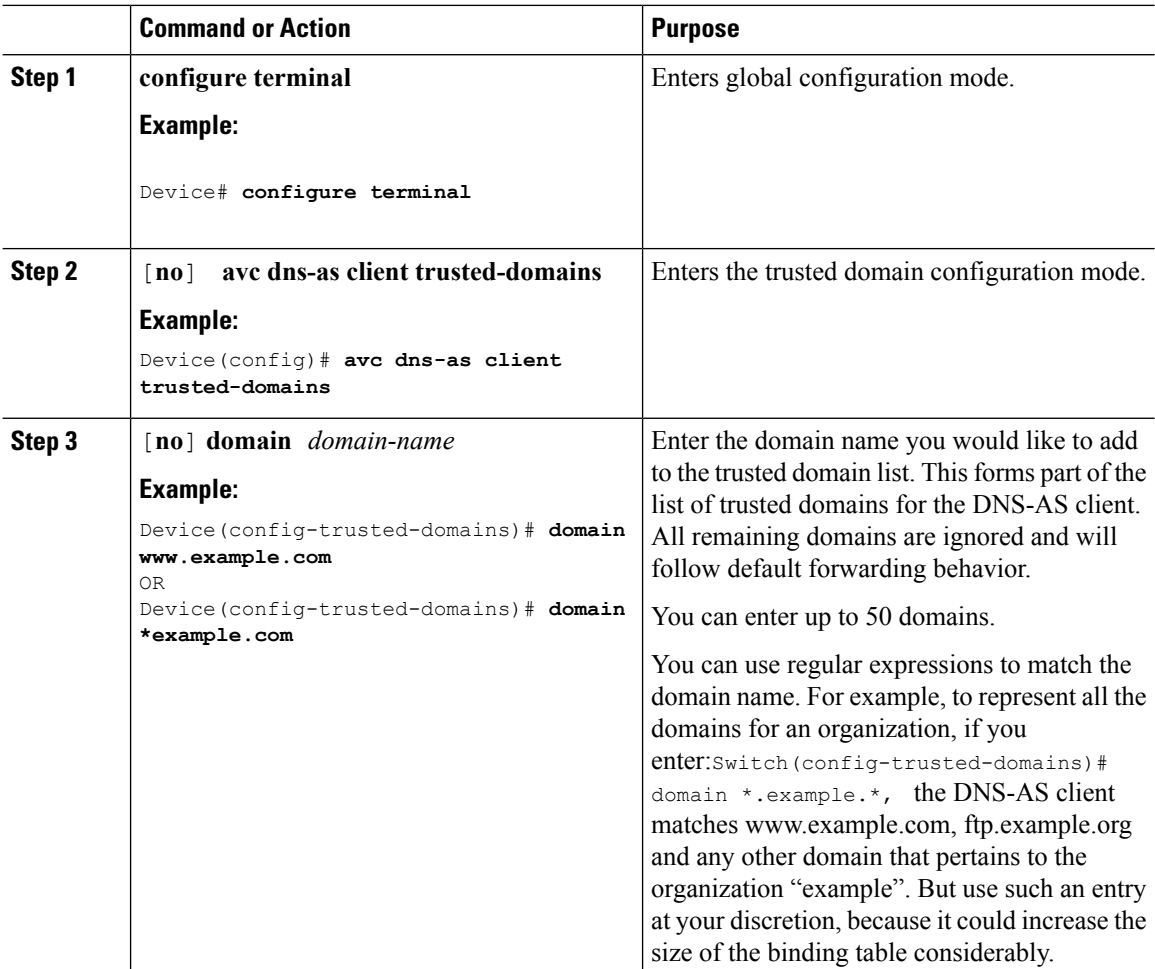

### <span id="page-10-0"></span>**Configuring QoS for AVC with DNS-AS**

In order to isolate and classify trusted traffic as defined in the metadata stream, you must create class maps (one for each traffic class) > define traffic-class match criteria and business-relevance match criteria > create a policy map > add the class map> set action> attach the policy map to the interface. For more information, see the [Classification](http://www.cisco.com/c/en/us/td/docs/switches/lan/catalyst2960xr/software/15-2_5_e/configuration_guide/b_1525e_consolidated_2960xr_cg/b_1525e_consolidated_2960xr_cg_chapter_0100111.html#ID93) Overview section of the *Configuring QoS* chapter in this guide.

#### **Class Map Configuration in the Easy QoS Model**

In order to determine the number of traffic classes that should be provisioned, you can use the 12-class Easy QoS Model. This model provides a uniform, standards-based recommendations to help ensure that QoS designs and deployments are unified and consistent across an organization. The following sample output displays class map configuration for traffic class and business relevance, according to the 12-class Easy QoS Model:

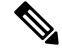

**Note** Only in the context of the DNS-AS feature, you can specify up to two match attributes for each class.

```
class-map match-all VOICE
match protocol attribute traffic-class voip-telephony
match protocol attribute business-relevance business-relevant
class-map match-all BROADCAST-VIDEO
match protocol attribute traffic-class broadcast-video
match protocol attribute business-relevance business-relevant
class-map match-all REAL-TIME-INTERACTIVE
match protocol attribute traffic-class real-time-interactive
match protocol attribute business-relevance business-relevant
class-map match-all MULTIMEDIA-CONFERENCING
match protocol attribute traffic-class multimedia-conferencing
match protocol attribute business-relevance business-relevant
class-map match-all MULTIMEDIA-STREAMING
match protocol attribute traffic-class multimedia-streaming
match protocol attribute business-relevance business-relevant
class-map match-all SIGNALING
match protocol attribute traffic-class signaling
match protocol attribute business-relevance business-relevant
class-map match-all NETWORK-CONTROL
match protocol attribute traffic-class network-control
match protocol attribute business-relevance business-relevant
class-map match-all NETWORK-MANAGEMENT
match protocol attribute traffic-class ops-admin-mgmt
match protocol attribute business-relevance business-relevant
class-map match-all TRANSACTIONAL-DATA
match protocol attribute traffic-class transactional-data
match protocol attribute business-relevance business-relevant
class-map match-all BULK-DATA
match protocol attribute traffic-class bulk-data
match protocol attribute business-relevance business-relevant
class-map match-all SCAVENGER
match protocol attribute business-relevance business-irrelevant
```
#### **Policy Map Definitions in the Easy QoS Model**

The following sample output displays the policy map definitions, with traffic attribute marking for all the traffic classes in the 12-class Easy QoS Model:

```
policy-map MARKING
class VOICE
set dscp ef
class BROADCAST-VIDEO
set dscp cs5
class REAL-TIME-INTERACTIVE
set dscp cs4
class MULTIMEDIA-CONFERENCING
set dscp af41
class MULTIMEDIA-STREAMING
set dscp af31
class SIGNALING
set dscp cs3
class NETWORK-CONTROL
set dscp cs6
class NETWORK-MANAGEMENT
set dscp cs2
class TRANSACTIONAL-DATA
set dscp af21
class BULK-DATA
set dscp af11
class SCAVENGER
set dscp cs1
class class-default
set dscp default
```
### <span id="page-11-0"></span>**App-Class and QoS Traffic Mapping**

The following table shows how the app-class field in the metadata stream maps to the 12-class Easy QoS Model of traffic classification.

App-Class and QoS Traffic Mapping

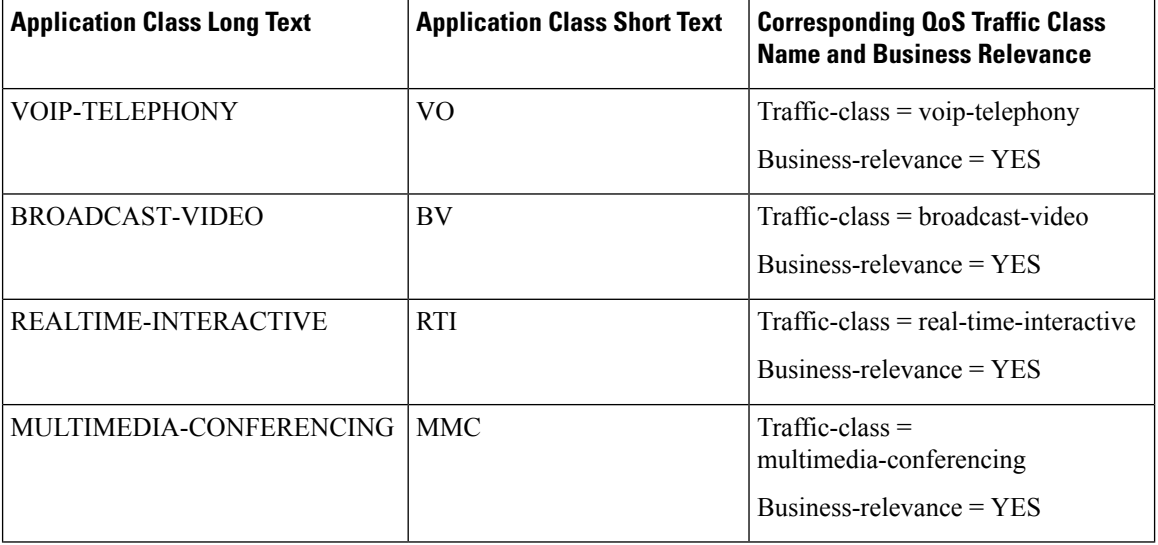

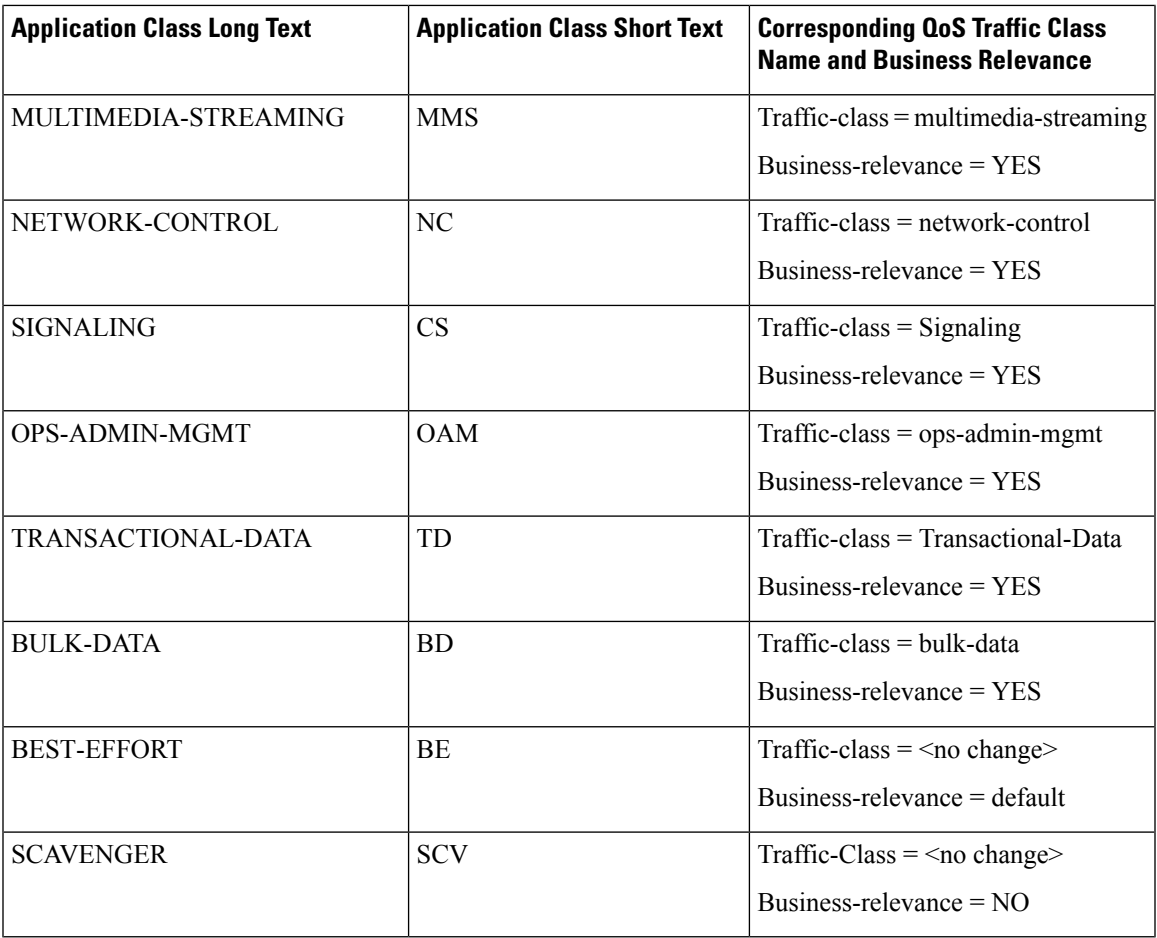

### <span id="page-12-0"></span>**Classifying Network Control Traffic**

The following example shows how to classify network control traffic. The corresponding metadata that should be maintained is:CISCO-CLS=app-name:example|app-class:NC|business:YES

**1.** Create class maps and match attributes:

```
Device# configure terminal
Enter configuration commands, one per line. End with CNTL/Z.
Device(config)# class-map NETWORK-CONTROL
Device(config-cmap)# match protocol attribute traffic-class network-control
Device(config-cmap)# match protocol attribute business-relevance business-relevant
Device(config-cmap)# end
```
**2.** Create the policy map, attach the class map to it and specify priority:

```
Device# configure terminal
Device configuration commands, one per line. End with CNTL/Z.
Device(config)# policy-map MARKING
Device(config-pmap)# class NETWORK-CONTROL
Device(config-pmap-c)# set dscp ef
Device(config-pmap-c)# end
```
**3.** Attach the policy map to an interface:

```
Device# configure terminal
Enter configuration commands, one per line. End with CNTL/Z.
Device(config)# interface tengigabitethernet 1/0/1
Device(config-if)# service-policy input MARKING
Device(config-if)# end
```
### **Configuring FNF for AVC with DNS-AS**

With FNF you can gain visibility into the applications running on your network, and use FNF option templates to export application ID, description, and attribute information. You must configure these FNF settings on the DNS-AS client:

- Configure a flow record to collect nonkey field **application-name**, and the key fields**ipv4 source address** and **ipv4 destination address**
- Configure a flow exporter and the two option templates. Option templates fetch application information.

Option template **application-table**, exports only applications resolved by the DNS-ASclient, that is, the application ID and name from the binding table. The corresponding application descriptions are from Network Based Application Recognition (NBAR) definition for standard applications. A constructured help string is used for custom applications..

Option template **application-attributes** fetches attribute information by mapping it to the application name. Where standard application names are used, the option template uses standard Network Based Application Recognition (NBAR) attribute definitions; where custom application names are used, user-defined application names and only certain attribute fields are guaranteed to carry values.

• Configure a flow monitor and apply it to an interface to enable network traffic monitoring.

FNF Interaction with DNS-AS—With every flow that is created in the flow table, the DNS-AS client resolves the application name for the flow (if the entry exists in the binding table), by using the destination IP address (and if not available), the source IP address.

At periodic, configured intervals (600 seconds, by default), FNF exports option template data, that is mapped to the corresponding application name, to an external collector.

### **Option Templates**

<span id="page-13-0"></span>The **application-table** and **application-attributes** option templates are supported. Option templates determine the information that is exported to an external collector.

#### **option application-table**

This template exports the application name, application tag, and description to the external collector.

On a device where AVC with DNS-AS is enabled, only applications resolved by the DNS-AS client are exported. But as a permanent feature, the application-table template exports applications **unclassified** and **unknown**, irrespective of whether the feature is enabled or not.

- Application Name—For custom and standard applications, this information is derived from the TXT response (**app-name:**) that is saved in the binding table.
- Application Tag—The same as the application ID in the context of the AVC with DNS-AS feature. It consists of the engine ID and selector ID.
- Engine ID or Classification Engine ID—Defines the context for the selector ID. Only these values are supported:
	- L3—IANA layer 3 protocol number (IANA\_L3\_STANDARD, ID: 1)
	- L4—IANA layer 4 well-known port number (IANA\_L4\_STANDARD, ID: 3)
	- L7—Cisco global application ID (CISCO\_L7\_GLOBAL, ID: 13)
	- CU—Custom protocol, (NBAR\_CUSTOM, ID: 6)
- Selector ID—Uniquely identifies the application or classification.

For standard applications, the application tag information is derived from these sources, in the given order of precedence:

- **1.** TXT response (**app-id:**)
- **2.** The NBAR definition for standard applications (if the TXT response does not carry a value).

For custom applications, the following applies to application tag information:

- It is derived only from the TXT response (**app-id:**)
- For the engine ID, the DNS-ASclient automatically uses CU—Custom protocol, (NBAR\_CUSTOM, ID: 6).
- For the selector ID, the DNS-AS client allots a custom selector ID. A maximum of 120 custom applications are supported - out of which 110 are available to the DNS-AS client. Starting with selector ID value 243, IDs are assigned in descending order. When there are no remaining IDs to assign, the entry is not saved in the binding table.
- Description—This information is derived from the NBAR definition for standard applications. For custom applications, the DNS-AS client uses: User Defined Protocol <app-name>.

#### **option application-attributes**

This template enables the collector to map the application names (from the option application-table), to attributes. Attributes are statically assigned to each protocol or application, and are not dependent on traffic. The template supports the following attributes:

For standard applications—

- Application Tag—See the Application Tag info in the option [application-table](#page-13-0) section above. The same applies here.
- Category—Groups applications based on the first level of categorization for each protocol as the match criteria. Similar applications are grouped together under one category. For example, the email category contains all email applications such as, Internet Mail Access Protocol (IMAP), Simple Mail Transfer Protocol (SMTP), Lotus Notes, and so on.
- Sub-category—Groups applications based on the second level of categorization for each protocol as the match criteria. For example, clearcase, dbase, rda, mysql and other database applications are grouped under the database group.
- Application Group—Groups the same networking applications together. For instance, Example-Messenger, Example-VoIP-messenger, and Example-VoIP-over-SIP are grouped together under the example-messenger-group
- Peer-to-peer (p2p)—Groups protocols based on whether or not they use p2p technology.
- Tunnel—Groups protocols based on whether or not a protocol tunnels the traffic of other protocols. Protocols for which the NBAR does not provide any value are categorized under the unassigned tunnel group. For example, Layer 2 Tunneling Protocols (L2TP).
- Encryption—Groups applications based on the encrypted and nonencrypted status of the applications. Protocols for which the NBAR does not provide any value are categorized under the unassigned encrypted group.
- Traffic class—Groups applications and protocols based on the traffic class they belong to. For example, all applications that have traffic class TD. Traffic class information is derived from these sources, in the given order of precedence:
- **1.** TXT response (**app-class**:)
- **2.** The NBAR definition for standard applications (if the TXT response does not carry a value)
- Business relevance—Groups applications based on whether or not they have been marked as business-relevant. For example, all applications that have business relevance as YES. Business relevance information is derived from these sources, in the given order of precedence:
- **1.** TXT response (**business**:)
- **2.** The NBAR definition for standard applications (if the TXT response does not carry a value)

For custom applications—

Only these attributes of the application-attributes options template are guaranteed to carry a value:

- Application Tag—See the Application Tag info in the option [application-table](#page-13-0) section above. The same applies here.
- Traffic class—This information is derived from the TXT response (**app-class:**)
- Business relevance—This information is derived from the TXT response (**business:**)

### **Sample FNF Configuration for AVC with DNS-AS**

The following example shows how you can configure FNF for AVC with DNS-AS:

Part 1: Create a flow record. As in the example, you must configure:

- The source and destination IP addresses as key fields, in order to resolve application names.
- The use of the application name as a nonkey field in flow record.

Additionally (not mandatory), you can also configure the number of bytes or packets in a flow as a nonkey field, to display the number of applications sent to the collector

```
Device# configure terminal
Device(config)# flow record example-record1
Device(config-flow-record)# match ipv4 source address
Device(config-flow-record)# match ipv4 destination address
```

```
Device(config-flow-record)# collect application name
Device(config-flow-record)# collect counter packets
Device(config-flow-record)# exit
Device# show flow record example-record1
flow record example-record1
match ipv4 source address
match ipv4 destination address
collect application name
collect counter packets
```
#### Part 2: Create a flow exporter.

Also configure the **application-table** and **application-attributes** option templates in the exporter. Without option templates, the collector cannot retrieve meaningful application information. At a minimum we recommend that you configure the application-table option. For attribute information, also configure the application-attribute option.

You can also change the frequency of template export in seconds (the allowed range is 1 to 86400 seconds; the default is 600 seconds).

```
Device(config)# flow exporter example-exporter1
Device(config-flow-exporter)# option application-table
Device(config-flow-exporter)# option application-attributes
Device(config-flow-exporter)# template data timeout 500
Device(config-flow-exporter)# exit
Device# show flow exporter example-exporter1
Flow Exporter example-exporter1:
 Description: User defined
 Export protocol: NetFlow Version 9
 Transport Configuration:
   Destination IP address: 192.0.1.254
   Source IP address: 192.51.100.2
   Transport Protocol: UDP
   Destination Port: 9995
   Source Port: 54964
   DSCP: 0x0
   TTL: 255
   Output Features: Not Used
 Options Configuration:
   application-table (timeout 500 seconds)
   application-attributes (timeout 500 seconds)
Device# show flow exporter example-exporter1 statistics
Flow Exporter example-exporter1:
 Packet send statistics (last cleared 00:00:48 ago):
   Successfully sent: 2 (924 bytes)
 Client send statistics:
   Client: Option options application-name
     Records added: 4
       - sent: 4Bytes added: 332<br>- sent: 332- sent:
   Client: Option options application-attributes
     Records added: 2
      - sent: 2
     Bytes added: 388
```
- sent: 388

#### Part 3: Create a flow monitor

Apply the flow monitor to an interface, to perform network traffic monitoring.

You can also apply a QoS policy to the same interface. This example applies the QoS policy created as part of the sample QoS configuration ([Classifying](#page-12-0) Network Control Traffic, on page 13)

```
Device# configure terminal
Device(config)# flow monitor example-monitor1
Device(config-flow-monitor)# record example-record1
Device(config-flow-monitor)# exporter exporter-export1
Device(config-flow-monitor)# exit
Device(config)# interface tengigabitethernet 1/0/1
Device(config-if)# switchport acceess vlan 100
Device(config-if)# switchport mode access
Device(config-if)# ip flow monitor example-monitor1 input
Device(config-if)# service-policy input MARKING
Device(config-if)# end
Device# show flow monitor
flow monitor example-monitor1
record example-record1
exporter example-exporter1
!
Device# show interface tengigabitethernet1/0/1
interface tengigabitethernet1/0/1
switchport access vlan 100
switchport mode access
ip flow monitor example-monitor1 input
Device# show flow monitor example-monitor1 cache
 Cache type: NormalCache size: 16640
 Current entries: 3
 High Watermark: 3
 Flows added: 6
 Flows aged: 3
   - Active timeout (1800 secs) 0
   - Inactive timeout (30 secs) 3
   - Event aged 0
   - Watermark aged 0
   - Emergency aged 0
IPV4 SOURCE ADDRESS: 192.0.1.254
IPV4 DESTINATION ADDRESS: 192.51.100.2
counter packets long: 7479
application name: appexample1
IPV4 SOURCE ADDRESS: 192.51.100.11
IPV4 DESTINATION ADDRESS: 203.0.113.125
counter packets long: 445
application name: appexample2
IPV4 SOURCE ADDRESS: 192.51.51.51
IPV4 DESTINATION ADDRESS: 203.0.113.100
counter packets long: 14325
application name: appexample3
Switch#
```
#### Part 4: Other related **show** commands

Device# **show avc dns-as client binding-table detail**

```
DNS-AS generated protocols:
Max number of protocols :50
Customization interval [min] :N/A
Age : The amount of time that the entry is active
TTL : Time to live which was learned from DNS-AS server
Time To Expire : Entry expiration time in case device does not see DNS traffic for the
entry host
Protocol-Name : appexample1
VRF : < default>
Host : www.appexample1.com<br>Age[min] : 2
Age[min]
TTL[min] : 60
Time To Expire[min] : 58
 TXT Record : app-name:appexample1|app-class:VO|business:YES
 Traffic Class : voip-telephony
Business Relevance : business relevant
IP : 192.0.1.254
Protocol-Name : appexample2
VRF : <default>
Host : www.appexample2.com
Age[min] : 2
TTL[min] : 60
Time To Expire[min] : 58
TXT Record : app-name:appexample2|app-class:VO|business:YES<br>Traffic Class : voip-telephony
                   : voip-telephony
Business Relevance : business relevant
IP : 192.51.100.11
<output truncated>
Device# show flow exporter option application engines
Engine: prot (IANA L3 STANDARD, ID: 1)
Engine: port (IANA L4 STANDARD, ID: 3)
Engine: NBAR (NBAR_CUSTOM, ID: 6)
Engine: cisco (CISCO_L7_GLOBAL, ID: 13)
Device# show flow exporter option application table
Engine: prot (IANA L3 STANDARD, ID: 1)
appID Name Description<br>----- ---- ----------
----- ---- -----------
Engine: port (IANA L4 STANDARD, ID: 3)
appID Name Description
       ----- ---- -----------
Engine: NBAR (NBAR_CUSTOM, ID: 6)
appID Name Description
----- ---- -----------
6:28202 appexample1 User defined protocol appexample1
Engine: cisco (CISCO_L7_GLOBAL, ID: 13)
appID Name Description<br>----- ---- -----------
----- ---- -----------
13:0 unclassified Unclassified traffic
13:1 unknown Unknown application
13:518 appexample2 appexample2, social web application and service
```
# <span id="page-19-0"></span>**Monitoring AVC with DNS-AS**

<span id="page-19-3"></span>To display the various AVC with DNS-AS settings you have configured, use these commands in the privileged EXEC mode:

**Table 1: AVC with DNS-AS Monitoring Commands**

| <b>Command</b>                                                                                   | <b>Purpose</b>                                                                                                    | <b>Sample Output</b>                                 |
|--------------------------------------------------------------------------------------------------|----------------------------------------------------------------------------------------------------|------------------------------------------------------|
| show ave dns-as client status                                                                    | Displays current status of the<br>DNS-AS client. Use this command<br>to know whether AVC with<br>DNS-AS is enabled or not.                                                                                                    | Example: show ave dns-as client<br>status            |
| show ave dns-as client<br>trusted-domains                                                        | Displays list of trusted domains<br>maintined in the binding table.                                                                                                    | Example: show ave dns-as client<br>trusted-domains   |
| show ave dns-as client<br>binding-table<br>and<br>show ave dns-as client<br>binding-table detail | Displays AVC with DNS-AS<br>metadata for the list of trusted<br>domains and resolved entries. You<br>can filter the output by application<br>name, domain name, and so on.<br>Both commands display the same<br>information, in different formats. | Example: show ave dns-as client<br>binding-table     |
| show ave dns-as client statistics                                                                | Displays packet logging<br>information-the number of DNS<br>queries sent and the number of<br>responses received.                                                                                                    | Example: show ave dns-as client<br>statistics        |
| show ave dns-as client<br>name-server brief                                                      | Displays information about the<br>DNS server to which the metadata<br>request was sent.                                                                                                    | Example: show ave dns-as client<br>name-server brief |
| show ip name-server                                                                              | Displays all the name server IP<br>addresses that have been<br>maintained.                                                                                                    | Example: show ip name-server                         |
| show platform tcam utilization                                                                   | Displays information about TCAM<br>availability                                                                                                    | Example: show platform team<br>utilization           |

<span id="page-19-2"></span><span id="page-19-1"></span>Example: show avc dns-as client status

Device# **show avc dns-as client status** DNS-AS client is enabled

Back to Table 1: AVC with DNS-AS [Monitoring](#page-19-3) Commands

Example: show avc dns-as client trusted-domains

```
Device# show avc dns-as client trusted-domains
Id | Trusted domain
----------------------------------------------------
```
Ш

1| example.com 2| www.example.com 3| example.net 4| www.example.net 5| example.org 6| www.example.org

<span id="page-20-0"></span>Back to Table 1: AVC with DNS-AS [Monitoring](#page-19-3) Commands

Example: show avc dns-as client binding-table

```
Device# show avc dns-as client binding-table
Switch# show avc dns-as client binding-table detailed
DNS-AS generated protocols:
Max number of protocols :50
Customization interval [min] :N/A
Age : The amount of time that the entry is active
TTL : Time to live which was learned from DNS-AS server
Time To Expire : Entry expiration time in case device does not see DNS traffic for the entry
host
Protocol-Name : example
VRF : <default>
Host : www.example.com
Age[min] : 2
TTL[min] : 60
Time To Expire[min] : 58
TXT Record : app-name:example|app-class:VO|business:YES
Traffic Class : voip-telephony
Business Relevance : business relevant
IP : 192.0.2.121
: 192.0.2.254
: 198.51.100.1
: 198.51.100.254
: 192.51.100.12
: 203.0.113.125
<output truncated>
```
<span id="page-20-1"></span>Back to Table 1: AVC with DNS-AS [Monitoring](#page-19-3) Commands

Example: show avc dns-as client statistics

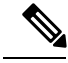

**Note** Two DNS servers are configured in this example.

```
Device# show avc dns-as client statistics
Server details: vrf-id = 0 vrf-name = \langle default \rangle ip = 192.0.2.1
AAAA Query Error packets 0
AAAA Query TX packets 0
AAAA Response RX packets 0
TXT Query Error packets 0
TXT Query TX packets 8
TXT Response RX packets 0
A Query Error packets 0
A Query TX packets 6
A Response RX packets 0
Server details: vrf-id = 0 vrf-name = \langle default \rangle ip = 192.0.2.2
AAAA Query Error packets 0
AAAA Query TX packets 0
AAAA Response RX packets 0
```

```
TXT Query Error packets 0
TXT Query TX packets 2
TXT Response RX packets 2
A Query Error packets 0
A Query TX packets 4
A Response RX packets 2
Total Drop packets 0
```
avc dns as pkts logged = 2 avc\_dns\_as\_q\_pkts\_processed = 2

<span id="page-21-0"></span>Back to Table 1: AVC with DNS-AS [Monitoring](#page-19-3) Commands

Example: show avc dns-as client name-server brief

Device# **show avc dns-as client name-server brief**

Server-IP | Vrf-name ------------------------------------------------------ 192.0.2.1 | <default> 192.0.2.2 | <default>

<span id="page-21-1"></span>Back to Table 1: AVC with DNS-AS [Monitoring](#page-19-3) Commands

#### Example: show ip name-server

```
Device# show ip name-server
192.0.2.1
192.0.2.2
2001:DB8::1
```
<span id="page-21-2"></span>Back to Table 1: AVC with DNS-AS [Monitoring](#page-19-3) Commands

Example: show platform tcam utilization

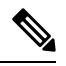

**Note** The relevant TCAM entry is IPv4 qos aces:

```
Device# show platform tcam utilization
CAM Utilization for ASIC# 0 Max Used
Masks/Values Masks/values
Unicast mac addresses: 16604/16604 24/24
IPv4 IGMP groups + multicast routes: 1072/1072 3/3
IPv4 unicast directly-connected routes: 4096/4096 4/4
IPv4 unicast indirectly-connected routes: 1280/1280 40/40
IPv6 Multicast groups: 1072/1072 18/18
IPv6 unicast directly-connected routes: 4096/4096 1/1
IPv6 unicast indirectly-connected routes: 1280/1280 32/32
IPv4 policy based routing aces: 512/512 14/14
IPv4 qos aces: 512/512 51/51
IPv4 security aces: 1024/1024 78/78
IPv6 policy based routing aces: 256/256 8/8
IPv6 qos aces: 256/256 44/44
IPv6 security aces: 512/512 18/18
Note: Allocation of TCAM entries per feature uses
```
a complex algorithm. The above information is meant to provide an abstract view of the current TCAM utilization

 $\overline{\phantom{a}}$ 

Back to Table 1: AVC with DNS-AS [Monitoring](#page-19-3) Commands

# <span id="page-22-0"></span>**Troubleshooting AVC with DNS-AS**

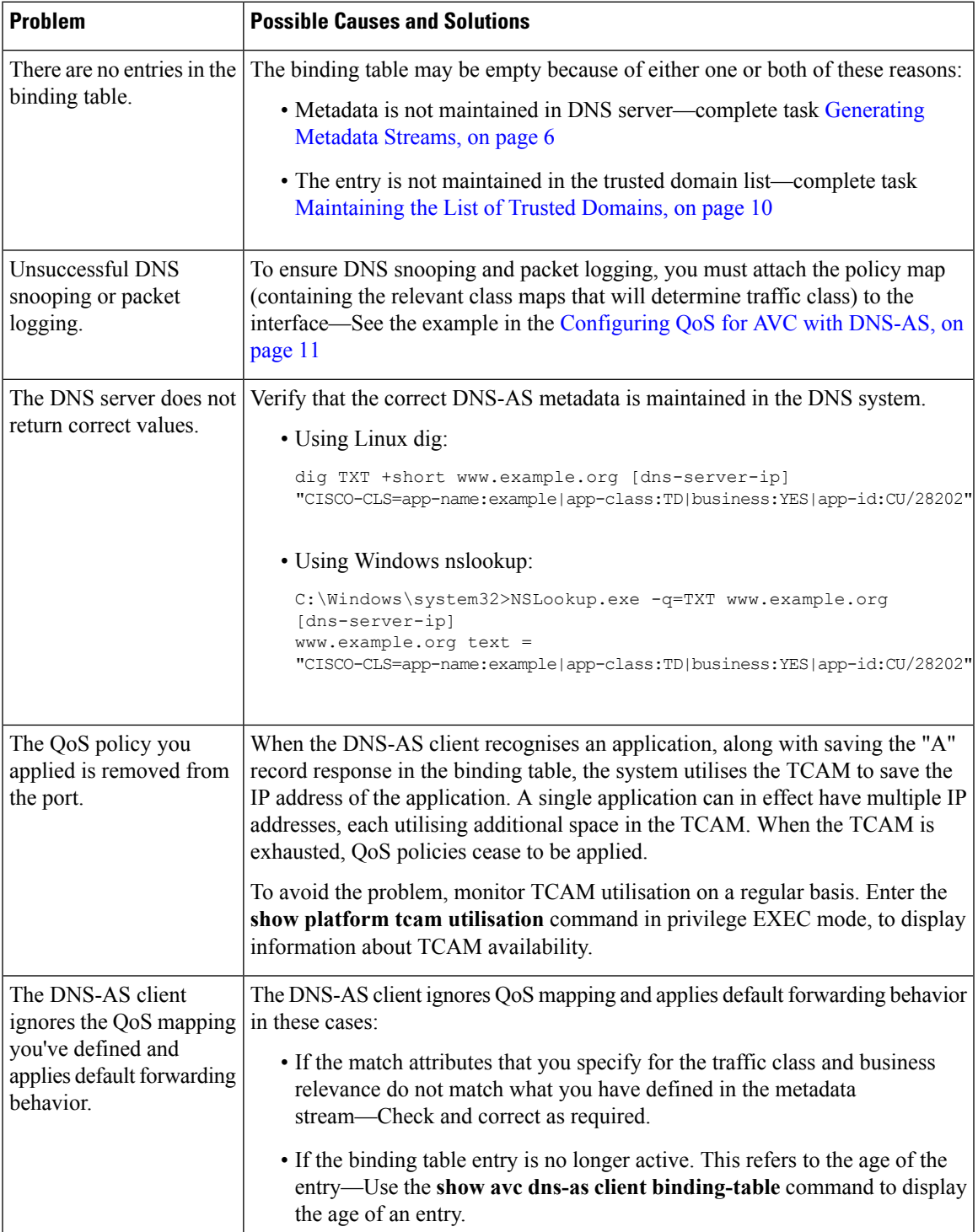

# <span id="page-23-0"></span>**Feature History and Information for AVC with DNS-AS**

The following table provides release information about the feature or features described in this chapter. This table lists only the software release that introduced support for a given feature in a given software release train. Unless noted otherwise, subsequent releases of that software release train also support that feature.

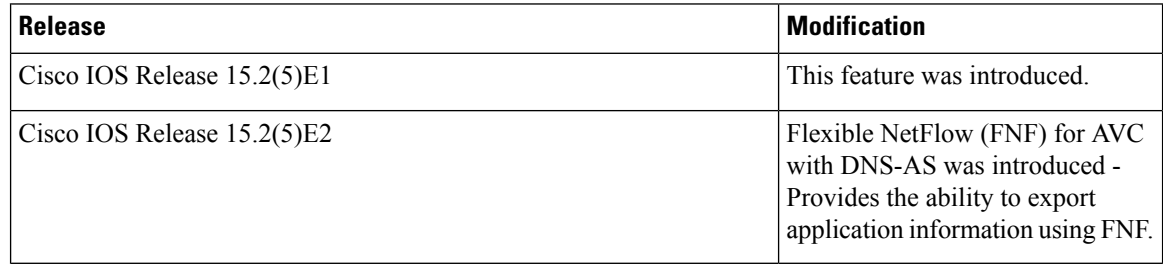